## **CAPITULO X Simulaciones**

## **10.1 MODELADO MATEMÁTICO**

Ya obtenido la acción del actuador, sus valores reales de fuerza, la velocidad que obtendremos del pistón en su acción, pasaremos a la simulación de su modelo matemático.

Esto se llevara a cabo con ayuda del programa llamado *PowerSim Constructor.* Este programa nos ayudara a ver el comportamiento del sistema. En los gráficos que se muestran a continuación se observaran dos posiciones *z1* y *z2.* Estas posiciones corresponden al pistón o cilindro del actuador, siendo z1 su posición de expansión y z2 su posición de retracción.

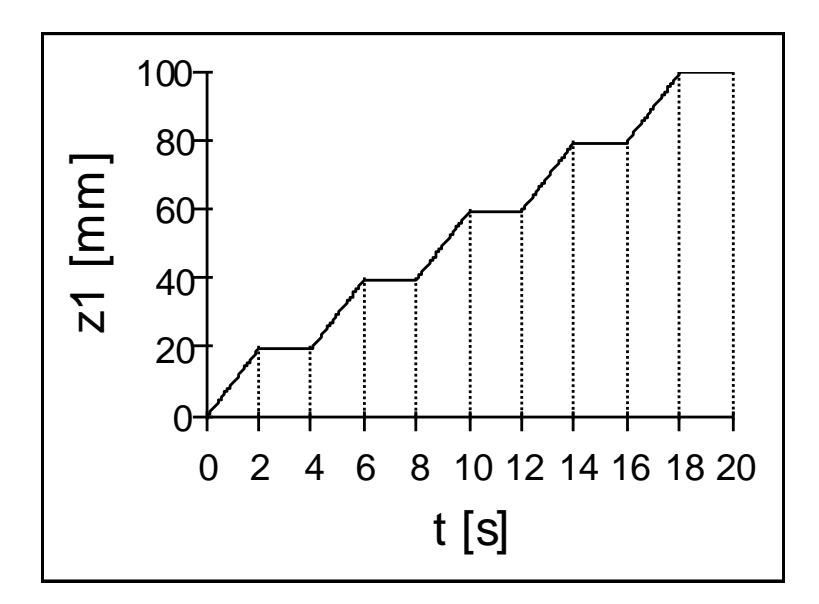

## 10.1.1 GRAFICOS DE AVANCE

Fig. 115. Gráfico de posiciones de expansión del pistón

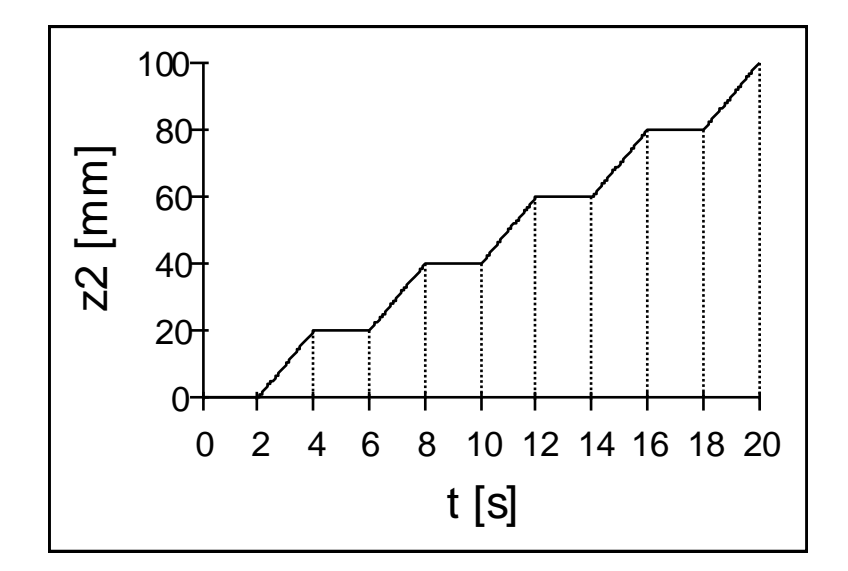

Fig. 116. Gráfico de posiciones de retracción del pistón

10.1.2GRAFICOS DE VELOCIDAD DE AVANCE

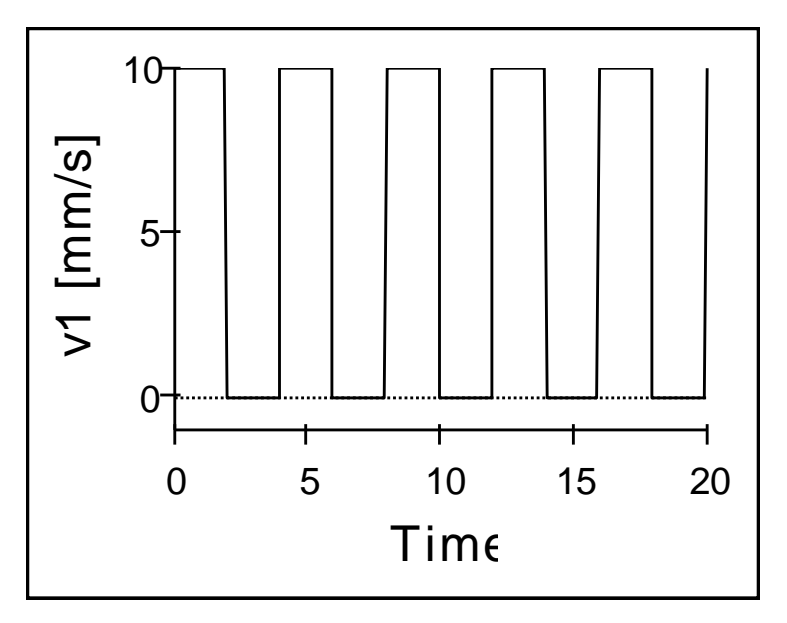

Fig. 117. Gráfico velocidad de posición z1

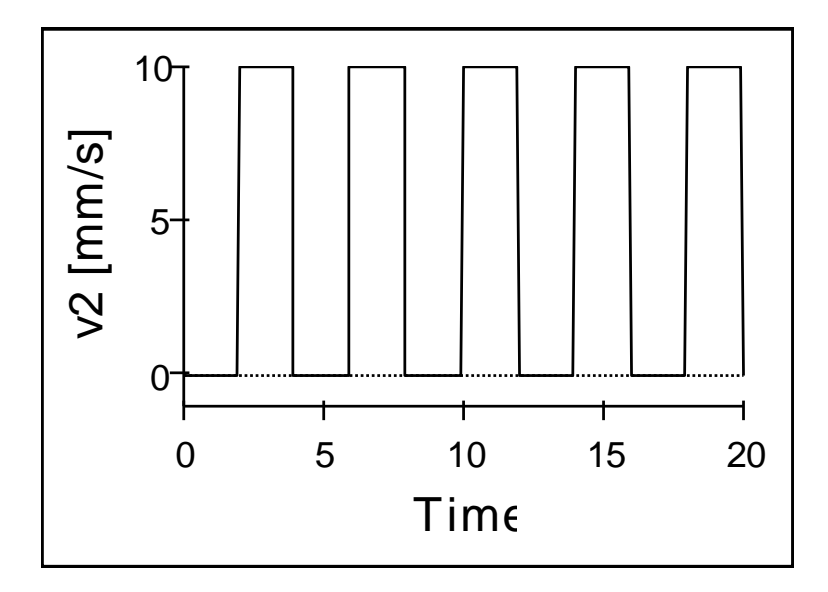

Fig. 118. Gráfico velocidad de posición z2

## 10.1.3 GRAFICOS DE COMPORTAMIENTO CONJUNTO

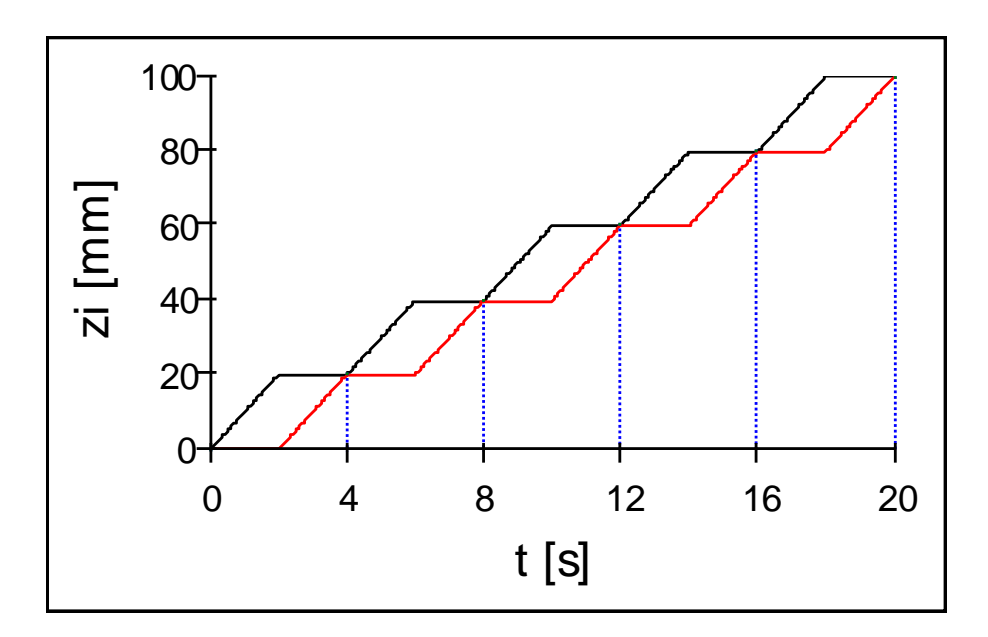

Fig. 119. Gráfico de comportamiento conjunto de posiciones z1 y z2